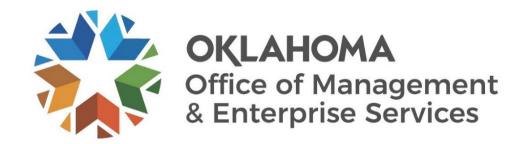

# Travel and Expense Report Approval User Guide

December 2023

## **Document Control**

| Author(s)   | Jay Appannagari |
|-------------|-----------------|
| File name   |                 |
| Created     | September 2023  |
| Last edited | December 2023   |

| Version | Revision date  | Revision description | Author(s)       | Approved by |
|---------|----------------|----------------------|-----------------|-------------|
| 1.0     | September 2023 | Created              | Jay Appannagari |             |
| 2.0     | October 2023   | Updated              | Claudia Bounds  |             |
|         |                |                      |                 |             |
|         |                |                      |                 |             |

| Target audience     |  |
|---------------------|--|
| Travel and Expenses |  |

| Sources/Supporting documents |  |
|------------------------------|--|
| • NA                         |  |

### **CONTENTS**

| NTRODUCTION                                         | 4  |
|-----------------------------------------------------|----|
| Expense Report Approval Process Flow                | 5  |
| Approve Expense Report                              | 6  |
| Approve Expense Report using the email Link         | 6  |
| Approve Expense Report using the Push Notification  |    |
| Approve Expense Report using Approval Tile          | 10 |
| Sendback Expense Report                             | 13 |
| Sendback Expense Report using the email link        | 13 |
| Sendback Expense Report using the Push Notification | 16 |
| Sendback Expense Report using the Approval Tile     | 19 |
| Deny Expense Report                                 | 23 |
| Deny Expense Report using the email Link            | 23 |
| Deny Expense Report using the Push Notification     | 25 |
| Deny Expense Report using Approval Tile             | 27 |
|                                                     |    |

#### **INTRODUCTION**

The purpose of this document is to walk the user through the steps to perform the following functions:

- Approve Expense Report using the email link.
- Approve Expense Report using Push Notifications.
- Approve Expense Report using Approval Tile.
- Push Back Expense Report using the email link.
- Push Back Expense Report using Push Notifications.
- Push Back Expense Report using Approval Tile.
- Deny Expense Report using the email link.
- Deny Expense Report using Push Notifications.
- Deny Expense Report using Approval Tile.

### **EXPENSE REPORT APPROVAL PROCESS FLOW**

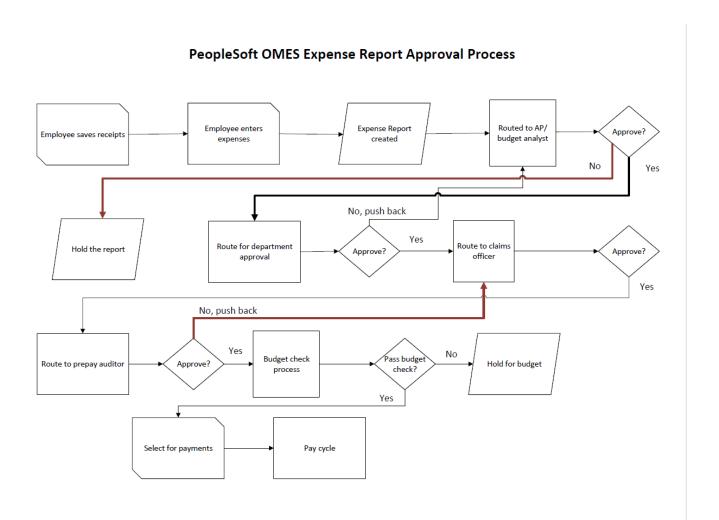

### **Approve Expense Report**

### **Approve Expense Report using the email link**

|    | Setup/usage<br>instructions                                                                                                    | Screenshots                                                                                                    |
|----|----------------------------------------------------------------------------------------------------|----------------------------------------------------------------------------------------------------|
|    | mon donono                                                                                                    |                                                                                                    |
|    |                                                                                                    |                                                                                                    |
| 1. | Email received for Expense Report approval.                                                                                                    | An expense report has been submitted that requires your action:  Employee ID: 100118 Employee Name: Lee,Barbara Submission Date: 2023-09-13 Report Description: Mileage Report ID: 0000000304 Business Purpose: Conference Total Amount: 78.60 USD Reimbursement Amount: 78.60 USD  You can navigate directly to the approval page by clicking the link below:  https://urldefense.com/v3/ https://soklfin-uat.opc.oracleoutsourcing.com/psp/SOKLFUAT/EMP Action=U&SHEET_ID=0000000304&ProcessID=ERApproval ;!!NZFi6Pppv9YRQw!veiBTm s4tIKP5 pkvS6H25b1GI5tusn4vTazfY\$ |
|    |                                                                                                    |                                                                                                    |
| 2. | Select the link in the email. If you are already logged into PeopleSoft, it will take you directly to the approval screen. If you are not logged in, you will get the login prompt. | ORACLE® PeopleSoft  User ID  Password  Select a Language  English                                                                                                    |
|    |                                                                                                    | Forgot your password?  □ Enable Screen Reader Mode                                                                                                    |
|    |                                                                                                    |                                                                                                    |

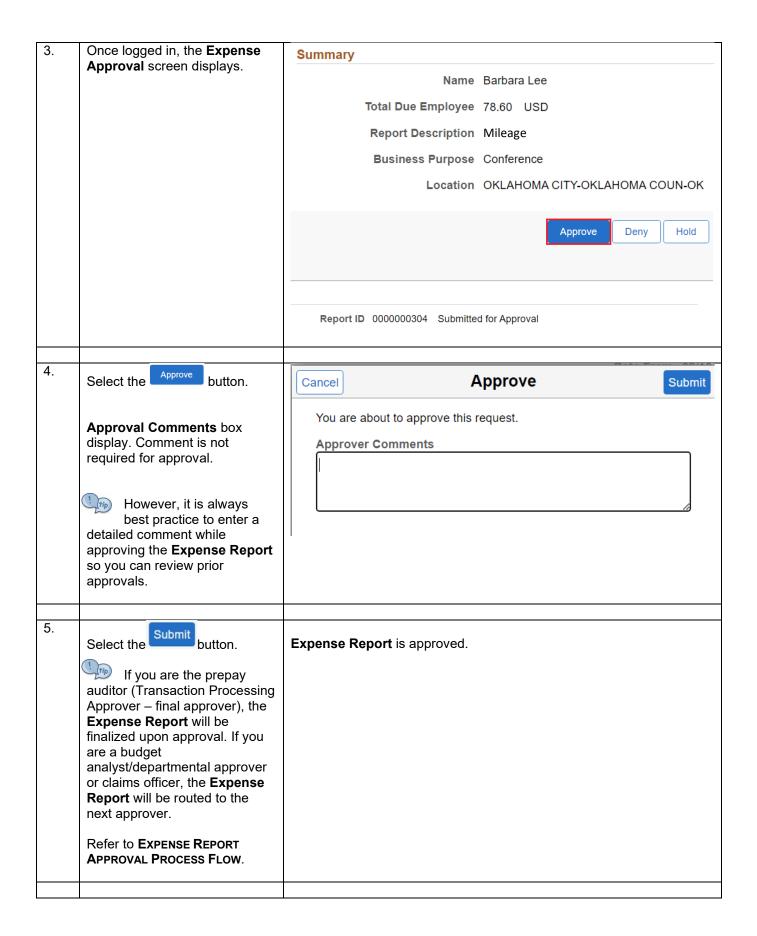

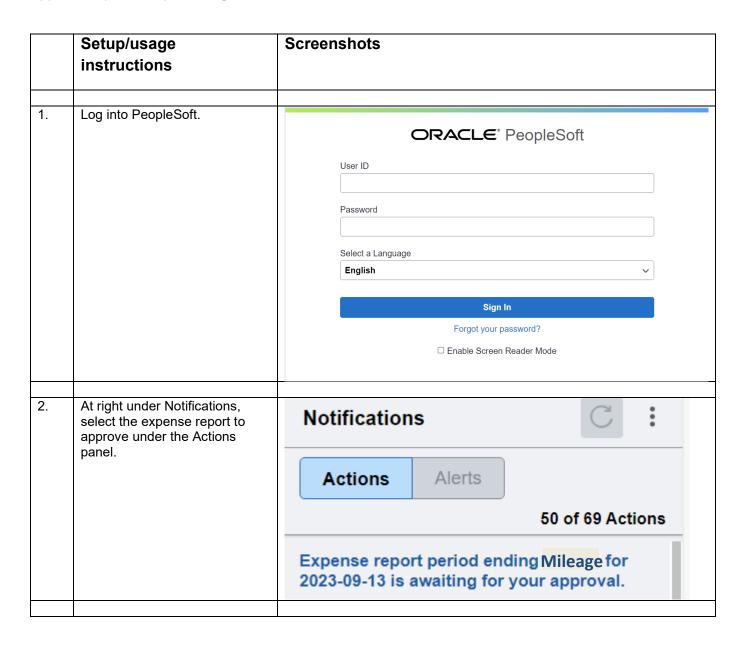

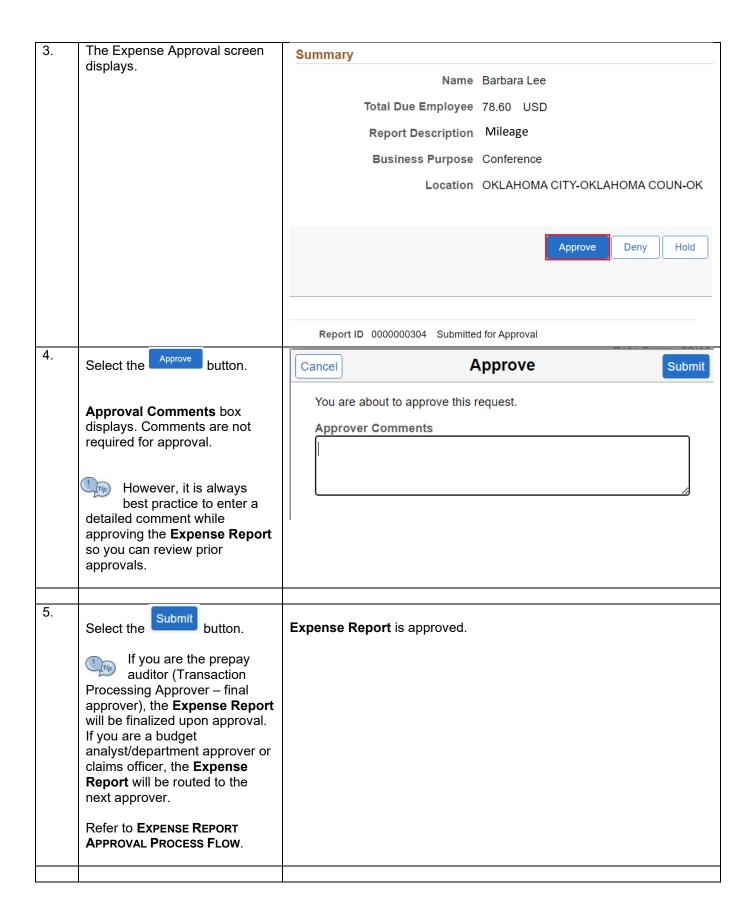

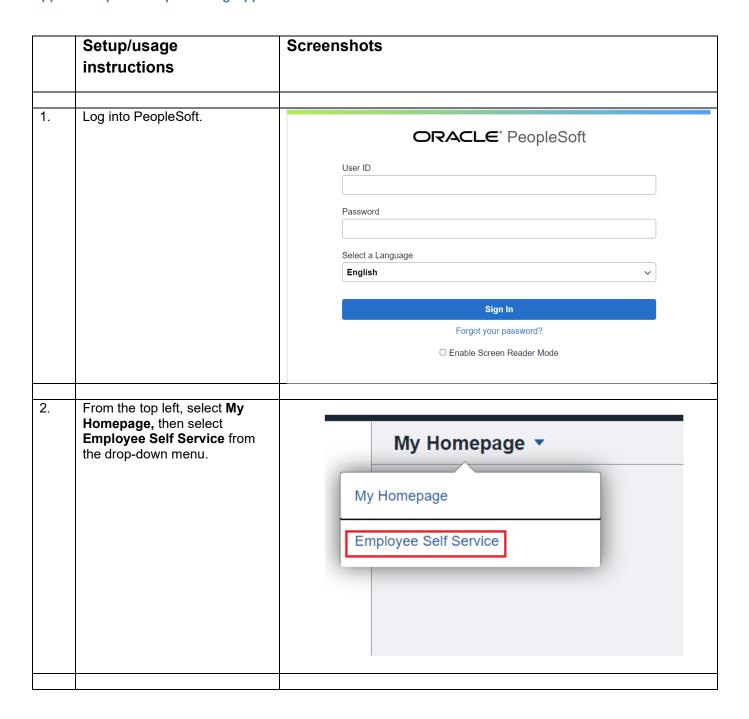

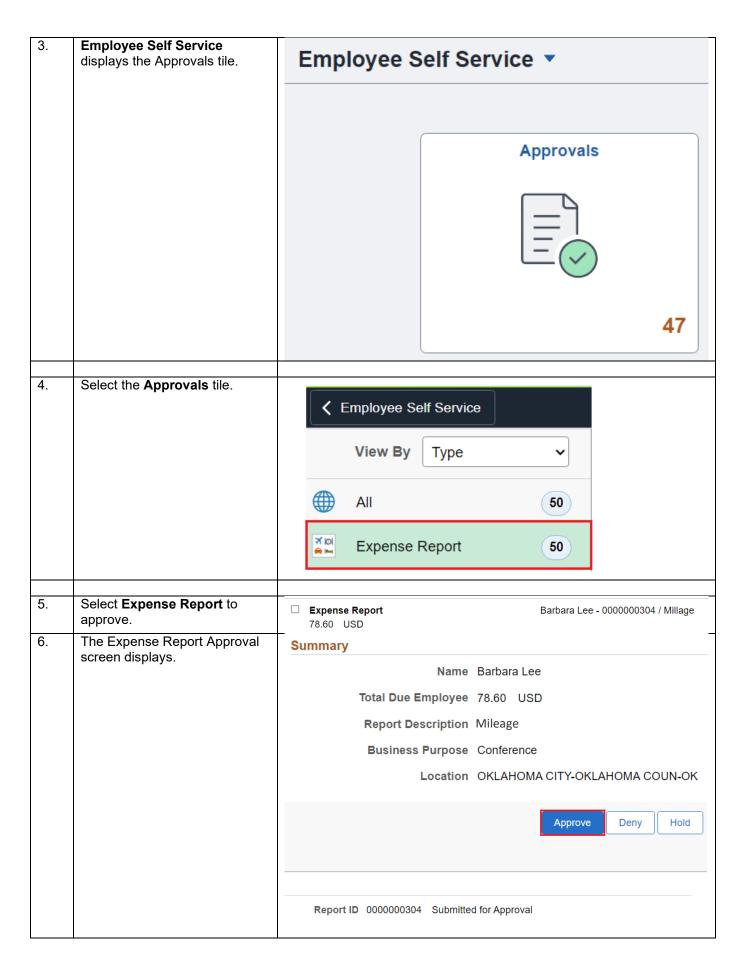

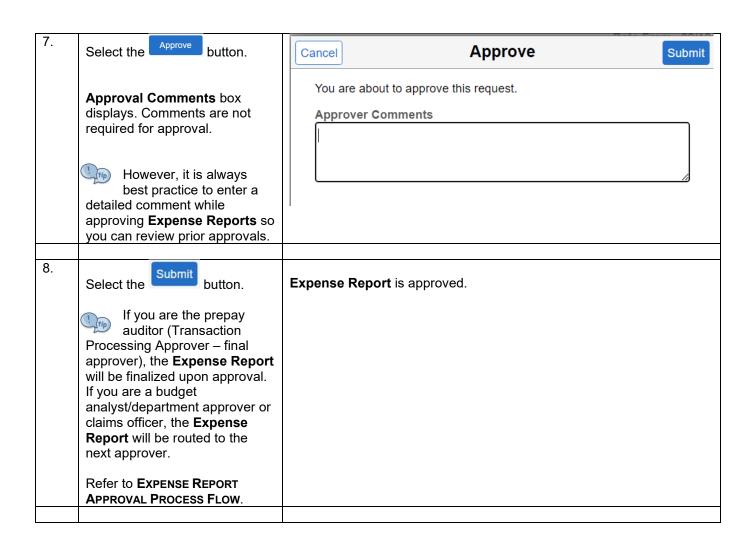

### **Send back Expense Report**

### Send back Expense Report using the email link

|    | Setup/usage instructions                                                                                               | Screenshots                                                                               |
|----|----------------------------------------------------------------------------------------------------|-------------------------------------------------------------------------------------------|
|    |                                                                                                    |                                                                                           |
| 1. | Email received for <b>Expense</b>                                                                                      | An expense report has been submitted that requires your action:                           |
|    | Report approval.                                                                                                    |                                                                                           |
|    |                                                                                                    | Employee ID: 100118 Employee Name: Lee,Barbara                                            |
|    |                                                                                                    | Submission Date: 2023-09-13                                                               |
|    |                                                                                                    | Report Description: Mileage Report ID: 0000000304                                         |
|    |                                                                                                    | Business Purpose: Conference                                                              |
|    |                                                                                                    | Total Amount: 78.60 USD                                                                   |
|    |                                                                                                    | Reimbursement Amount: 78.60 USD                                                           |
|    |                                                                                                    | You can navigate directly to the approval page by clicking the link below:                |
|    |                                                                                                    | https://urldefense.com/v3/ https://soklfin-uat.opc.oracleoutsourcing.com/psp/SOKLFUAT/EMP |
|    |                                                                                                    | Action=U&SHEET ID=0000000304&ProcessID=ERApproval ;!!NZFi6Pppv9YRQw!veiBTm s4tIKP5        |
|    |                                                                                                    | pkvS6H25b1Gl5tusn4vTazfY\$                                                                |
|    |                                                                                                    |                                                                                           |
| 2. | Select the link in the email. If you are already logged into                                                           |                                                                                           |
|    | PeopleSoft, it will take you directly to the approval screen. If you are not logged in, you will get the login prompt. | ORACLE PeopleSoft                                                                         |
|    |                                                                                                    | User ID                                                                                   |
|    |                                                                                                    |                                                                                           |
|    |                                                                                                    | Password                                                                                  |
|    |                                                                                                    |                                                                                           |
|    |                                                                                                    |                                                                                           |
|    |                                                                                                    | Select a Language  English                                                                |
|    |                                                                                                    | Lityliaii                                                                                 |
|    |                                                                                                    | Sign In                                                                                   |
|    |                                                                                                    | Forgot your password?                                                                     |
|    |                                                                                                    | □ Enable Screen Reader Mode                                                               |
|    |                                                                                                    |                                                                                           |
|    |                                                                                                    | -                                                                                         |

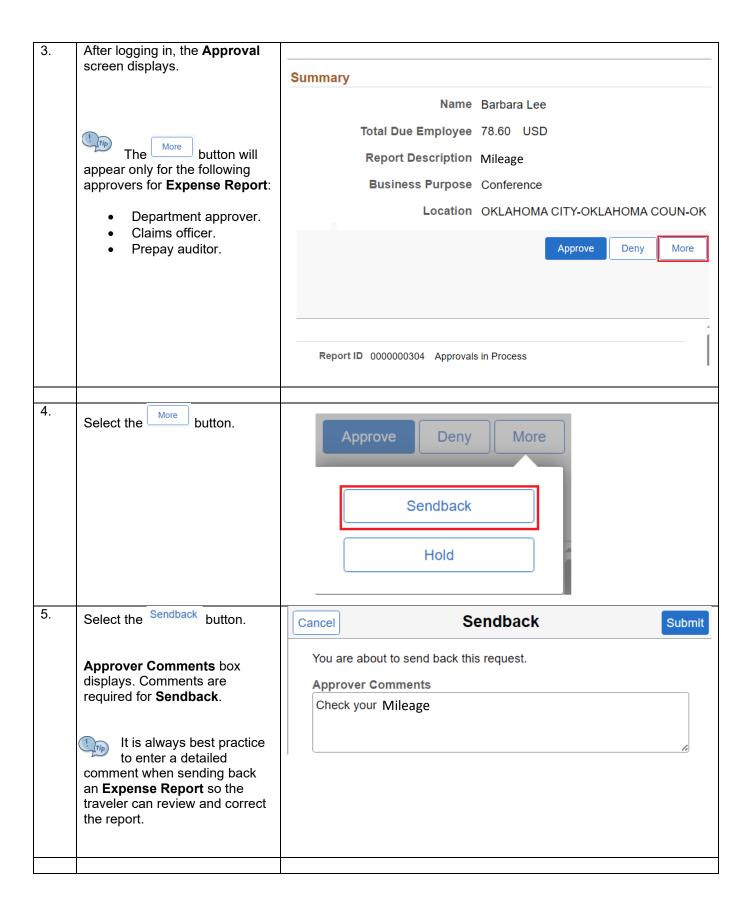

6. Submit Select the button. The following expense report has been sent back for revision: Employee ID: 100118 The **Expense Report** is sent Employee Name: Lee,Barbara back to the traveler who also Submission Date: 2023-09-13 receives an email notification. Report Description: Mileage Report ID: 0000000304 Business Purpose: Conference 78.60 USD Amount: You can navigate directly to the page for more information by clicking the link below: https://urldefense.com/v3/ https://soklfin-uat.opc.oracleoutsourcing.com/psp/SOKLFU Action=U&SHEET ID=0000000304&ProcessID=ERApproval ;!!NZFi6Pppv9YRQw!u5MEKi

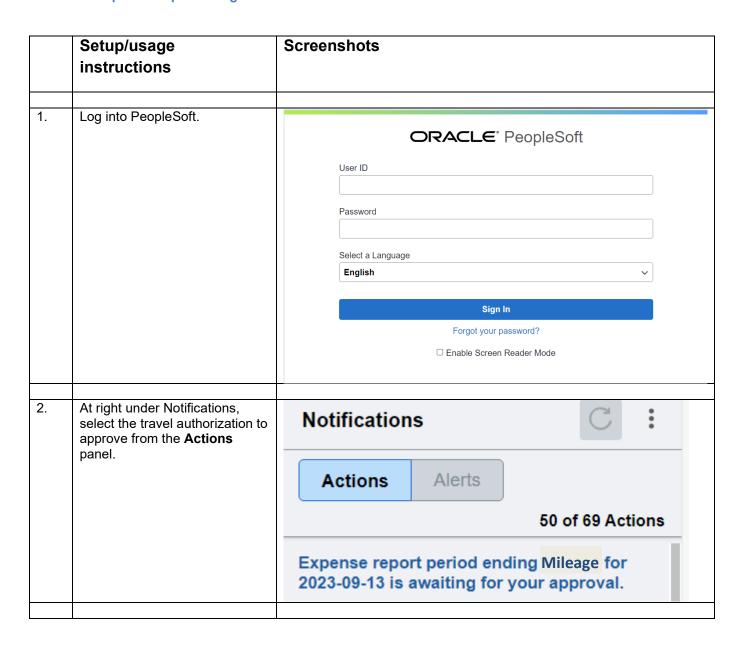

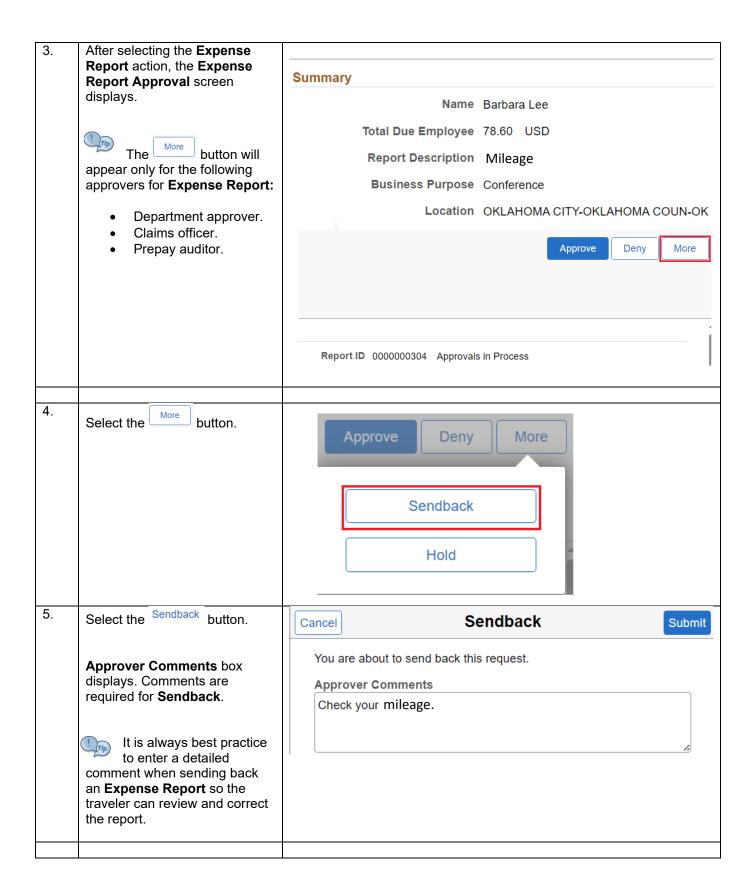

6. Submit Select the button.

> The **Expense Report** is sent back to the traveler who also receives an email notification.

The following expense report has been sent back for revision:

100118 Employee ID: Employee Name: Lee,Barbara Submission Date: 2023-09-13 Report Description: Mileage Report ID: 0000000304 Business Purpose: Conference Amount: 78.60 USD

You can navigate directly to the page for more information by clicking the link below:

https://urldefense.com/v3/ https://soklfin-uat.opc.oracleoutsourcing.com/psp/SOKLFU Action=U&SHEET\_ID=0000000304&ProcessID=ERApproval ;!!NZFi6Pppv9YRQw!u5MEKi VITATADIONATADO AVALNII MUCATAC

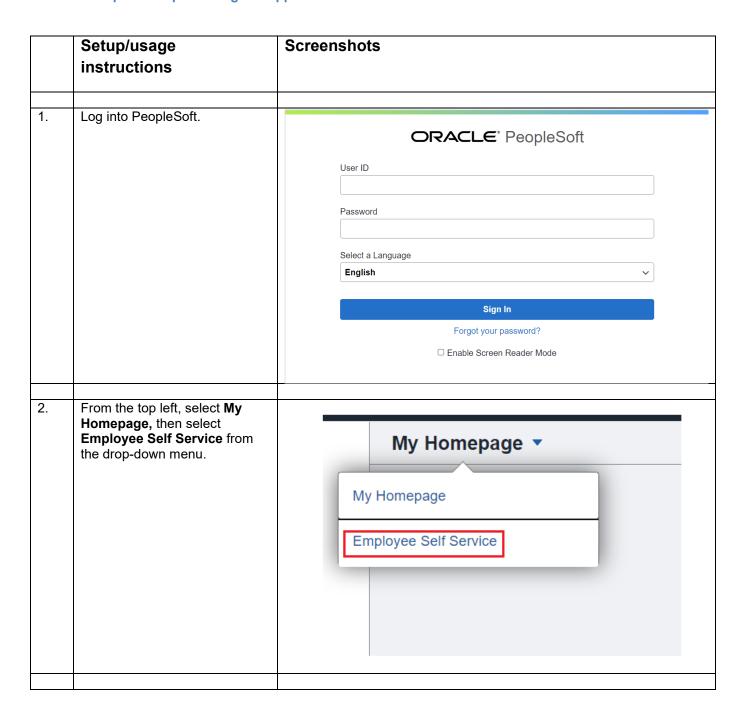

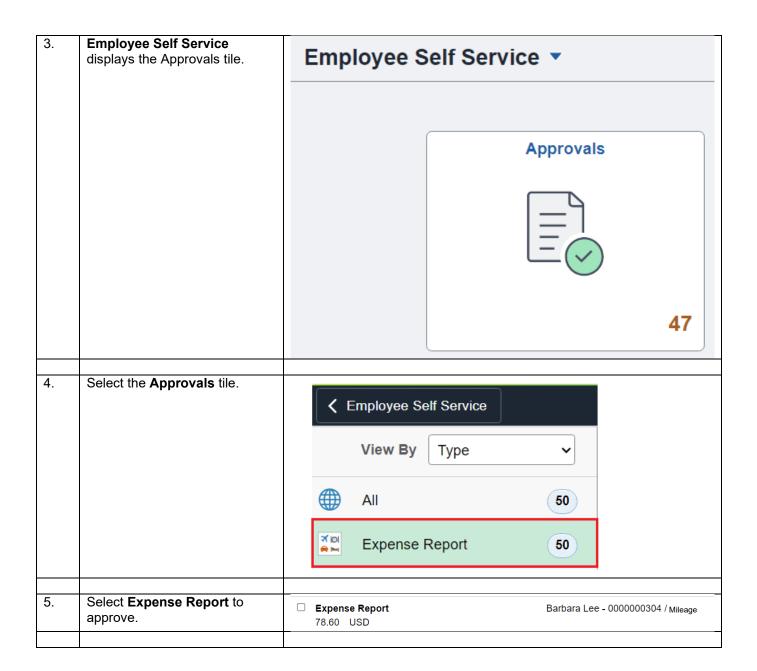

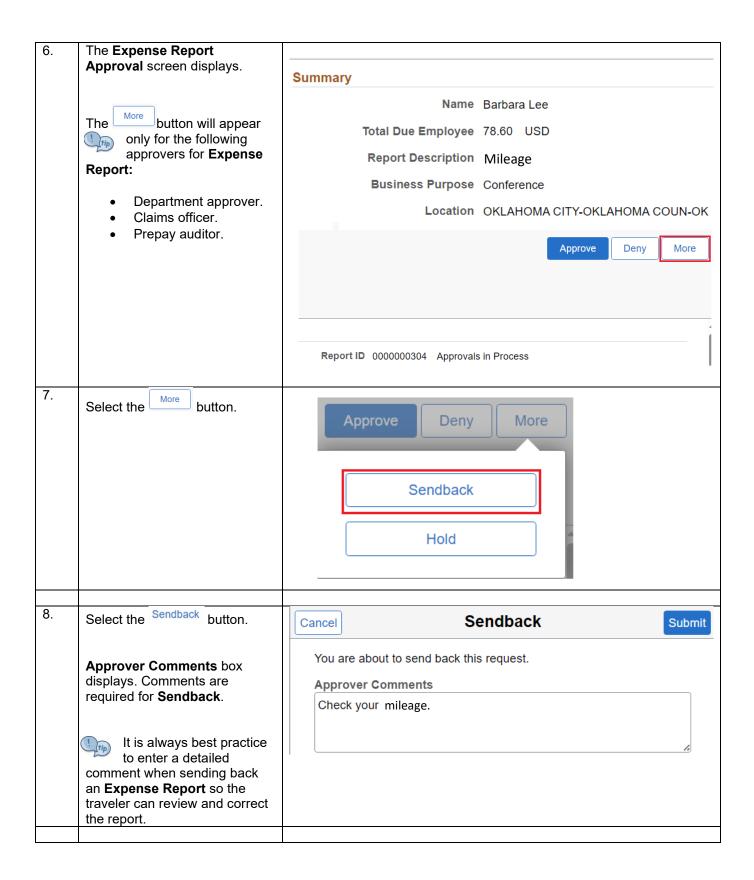

9. Submit Select the button.

> The **Expense Report** is sent back to the traveler who also receives an email notification.

The following expense report has been sent back for revision:

Employee ID: 100118 Employee Name: Lee,Barbara Submission Date: 2023-09-13 Report Description: Mileage Report ID: 0000000304 Business Purpose: Conference 78.60 USD Amount:

You can navigate directly to the page for more information by clicking the link below:

https://urldefense.com/v3/ https://soklfin-uat.opc.oracleoutsourcing.com/psp/SOKLFU Action=U&SHEET ID=0000000304&ProcessID=ERApproval ;!!NZFi6Pppv9YRQw!u5MEKi

### **Deny Expense Report**

### **Deny Expense Report using the email Link**

|    | Setup/usage instructions                                                                                                    | Screenshots                                                                                                    |
|----|----------------------------------------------------------------------------------------------------|----------------------------------------------------------------------------------------------------|
| 1. | Email received for Expense Report approval.                                                                                                    | An expense report has been submitted that requires your action:  Employee ID: 100118 Employee Name: Lee,Barbara Submission Date: 2023-09-13 Report Description: Mileage Report ID: 000000304 Business Purpose: Conference Total Amount: 78.60 USD Reimbursement Amount: 78.60 USD  You can navigate directly to the approval page by clicking the link below:  https://urldefense.com/v3/ https://soklfin-uat.opc.oracleoutsourcing.com/psp/SOKLFUAT/EMP Action=U&SHEET ID=0000000304&ProcessID=ERApproval ;!!NZFi6Pppv9YRQw!veiBTm s4tIKP5 pkvS6H25b1GI5tusn4vTazfY\$ |
| 2. | Select the link in the email. If you are already logged into PeopleSoft, it will take you directly to the approval screen. If you are not logged in, you will get the login prompt. | ORACLE® PeopleSoft  User ID  Password  Select a Language  English  Sign In  Forgot your password?  □ Enable Screen Reader Mode                                                                                                    |

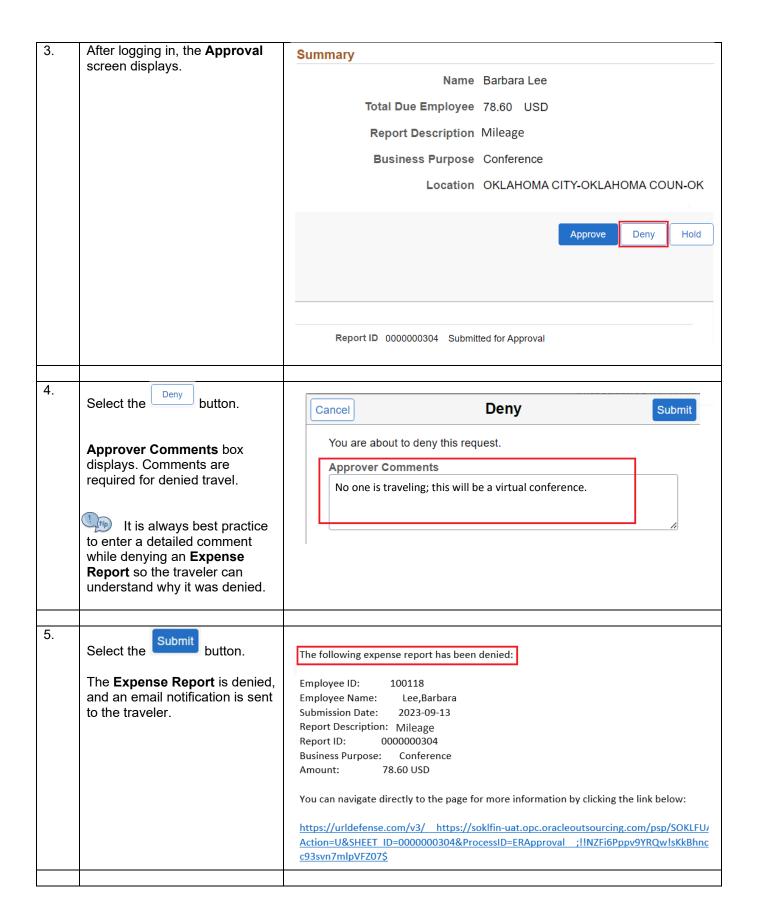

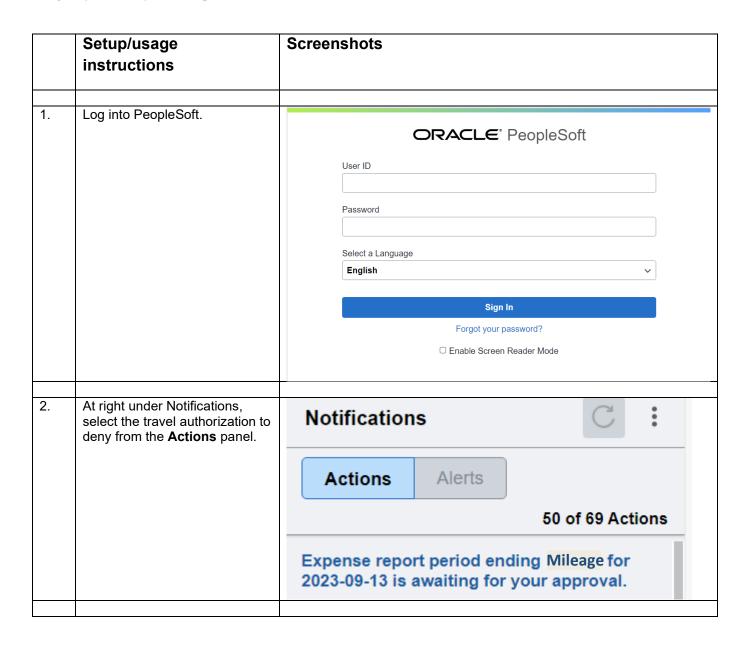

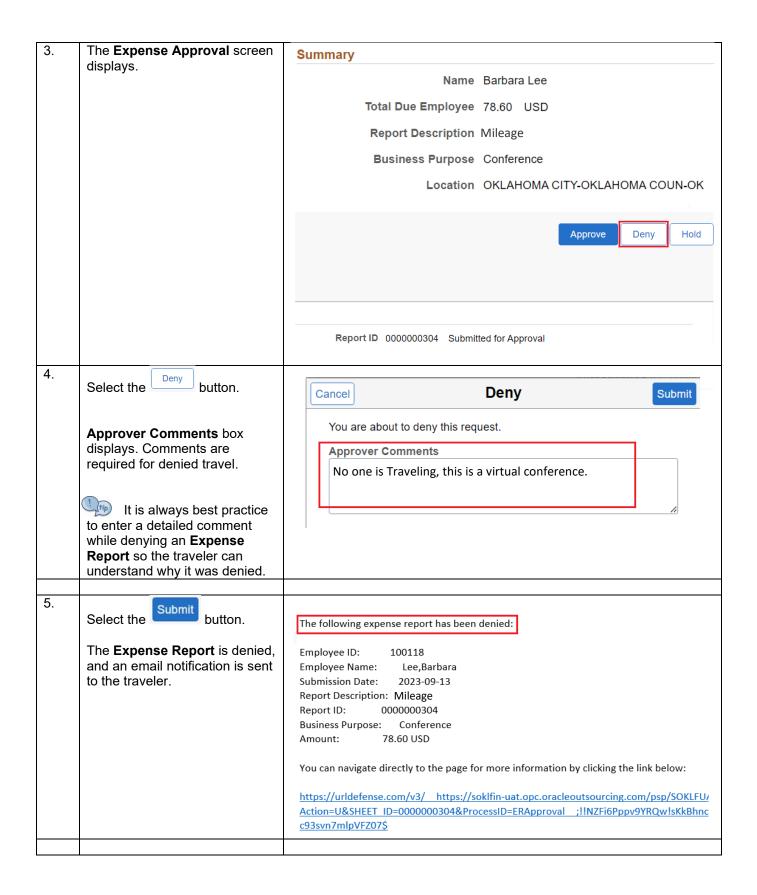

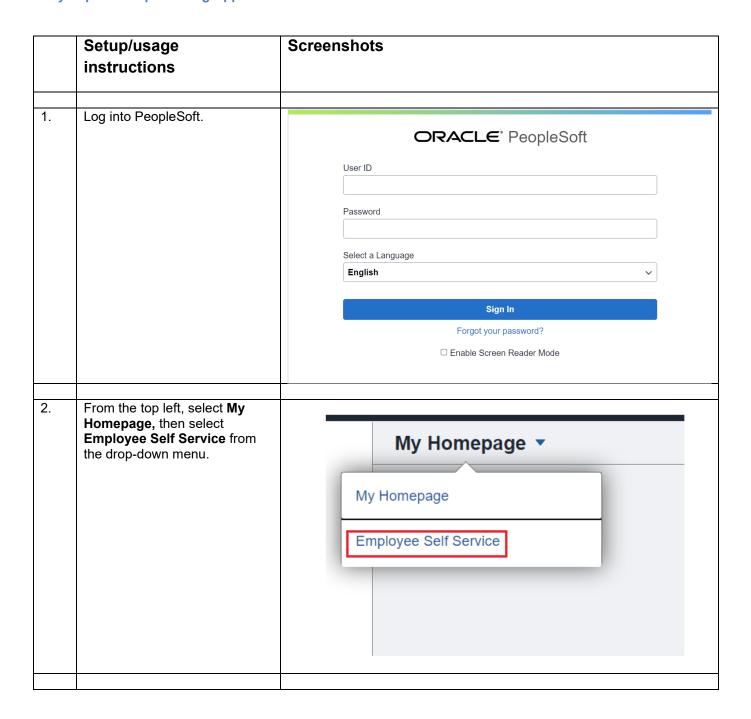

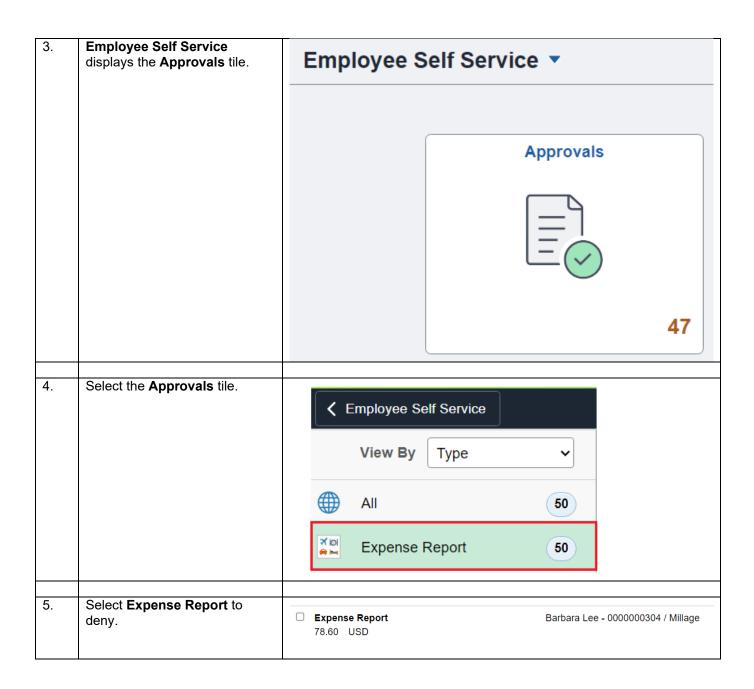

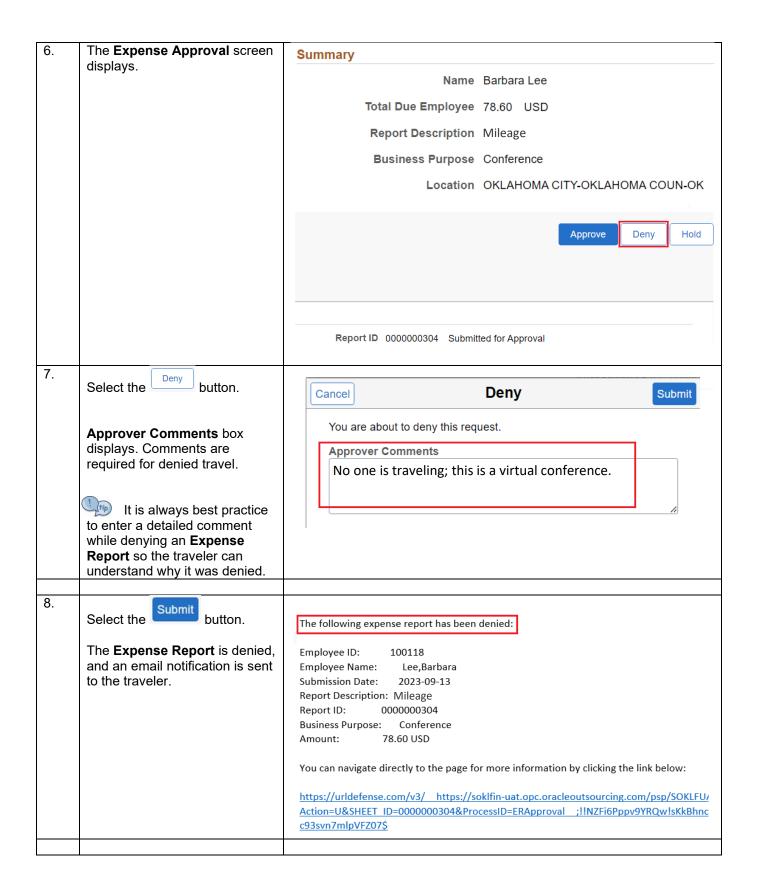